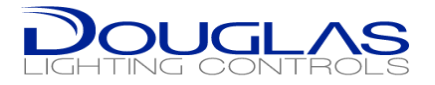

## 4000 Series Room Controller Programming

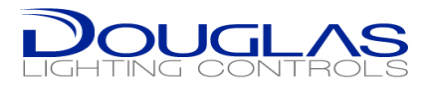

## **\*New Features\***

- Programmable Functionality
	- Groups, Presets, CLC are **adjustable** with a NEW desktop app
	- Configurations can be SAVED, RESTORED and COPIED
	- CLC Dimming MINIMUM, allowing the ability to restrict from dimming
	- BACnet **now** available on WRC-4222 as well
- Software
	- Configuration via a Windows desktop App. (available through tech support)
	- Connection with a Cat 5e

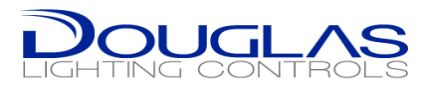

## Computer Connection

- Desktop App available from Tech Support
- Connect to the main WRC in a daisy-chained group

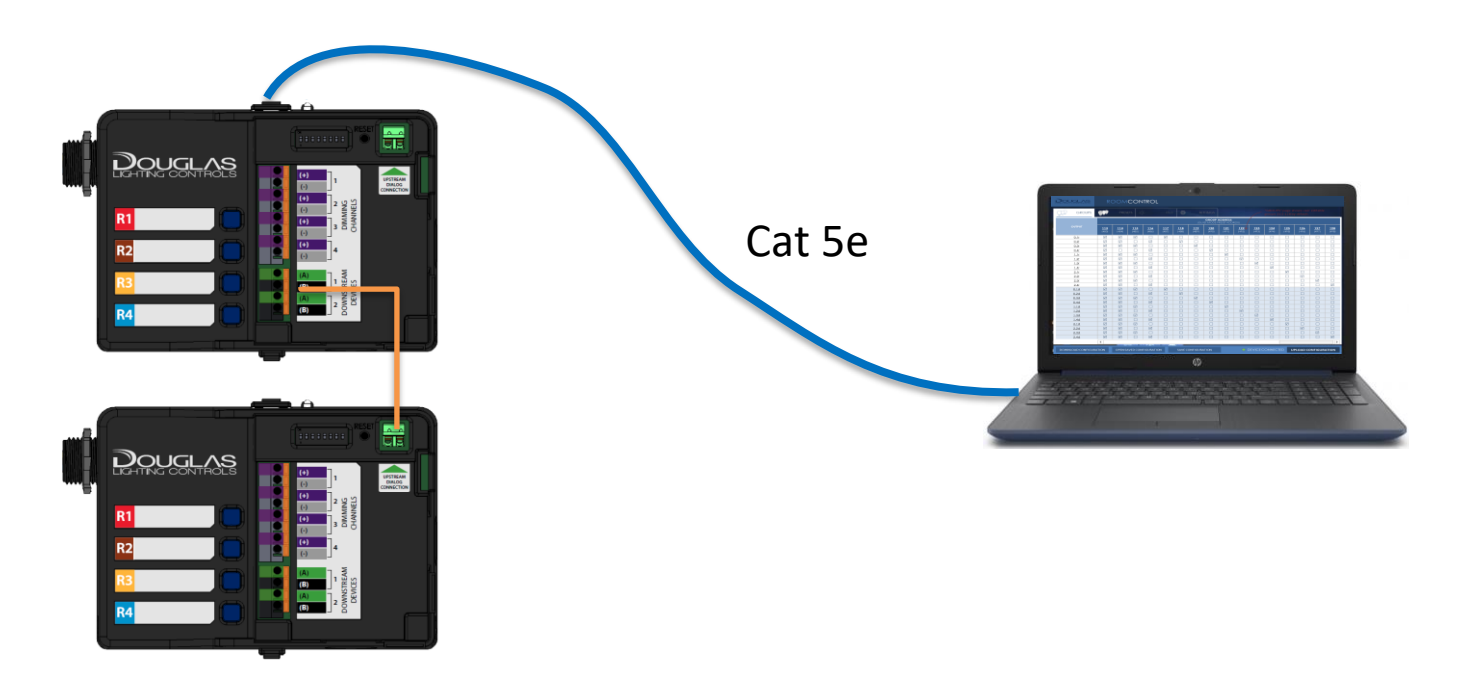

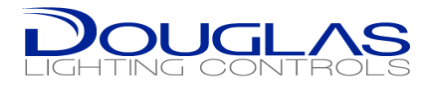

## Setup

- 1. Configure your Laptop's IP address as 10.10.10.01
- 2. Connect the Cat5 cable to the WRC-42xx
- 3. Open the software

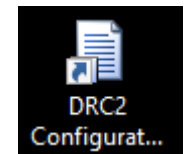

- 1. Click SCAN
- 2. Select the IP address 10.10.10.10
- 3. Click Connect
- 4. Make Changes and then UPLOAD

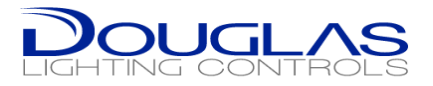

 $\quad$   $\Box$   $\quad$   $\times$ 

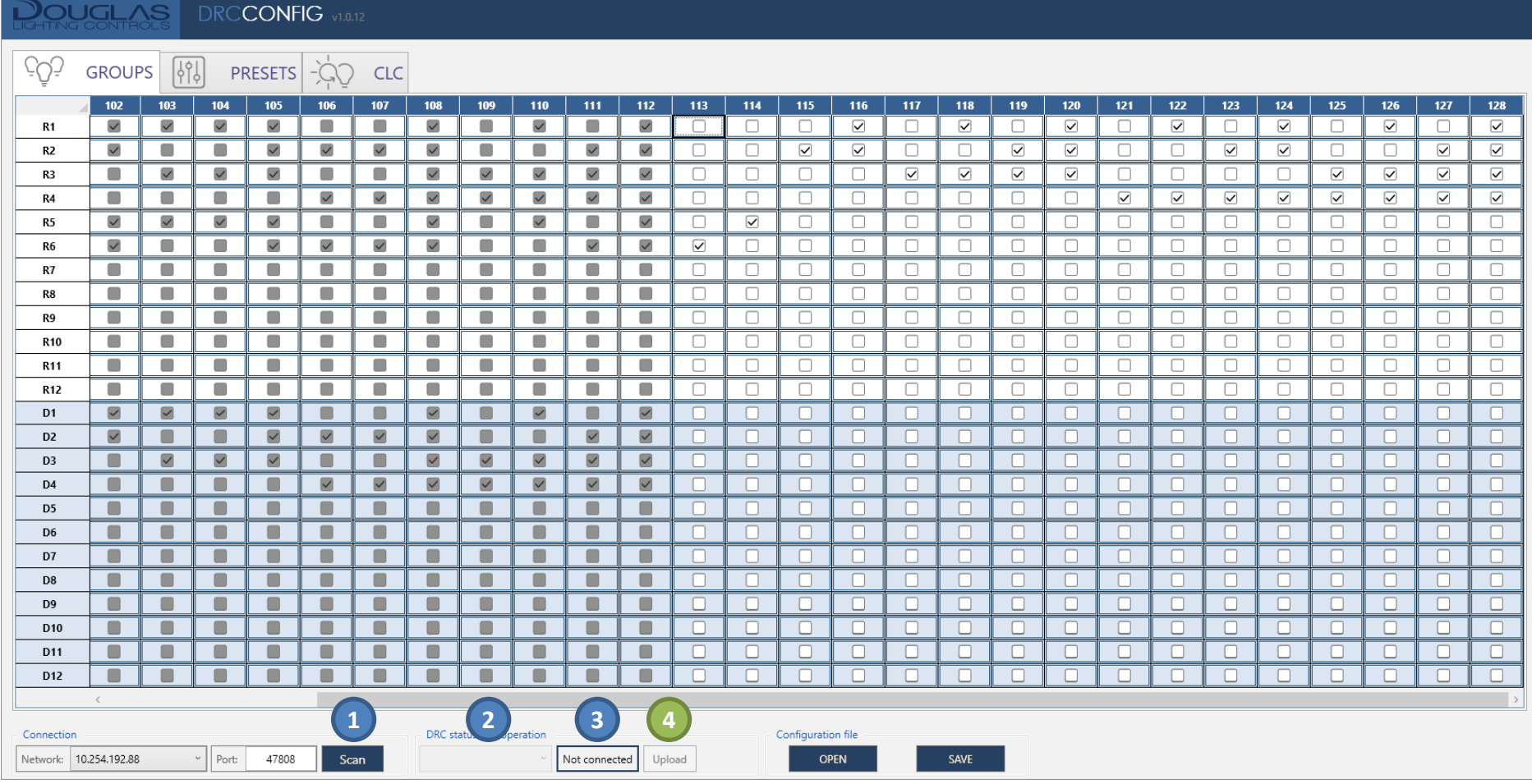

**DRC** Config

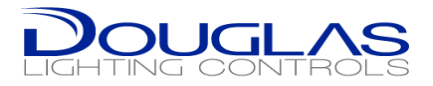

 $\quad$   $\Box$   $\quad$   $\times$ 

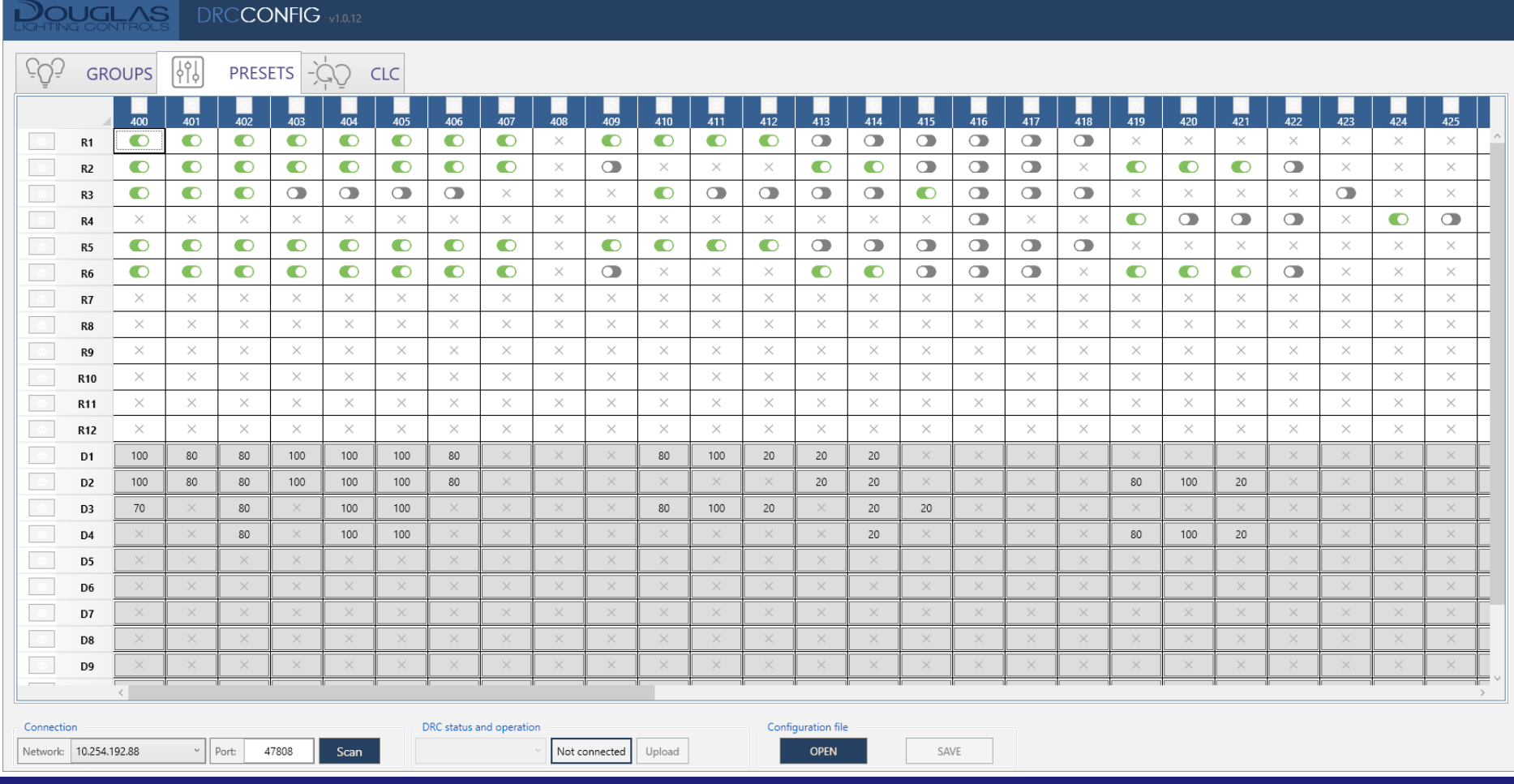

**DRC** Config

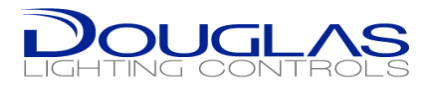

 $\times$ 

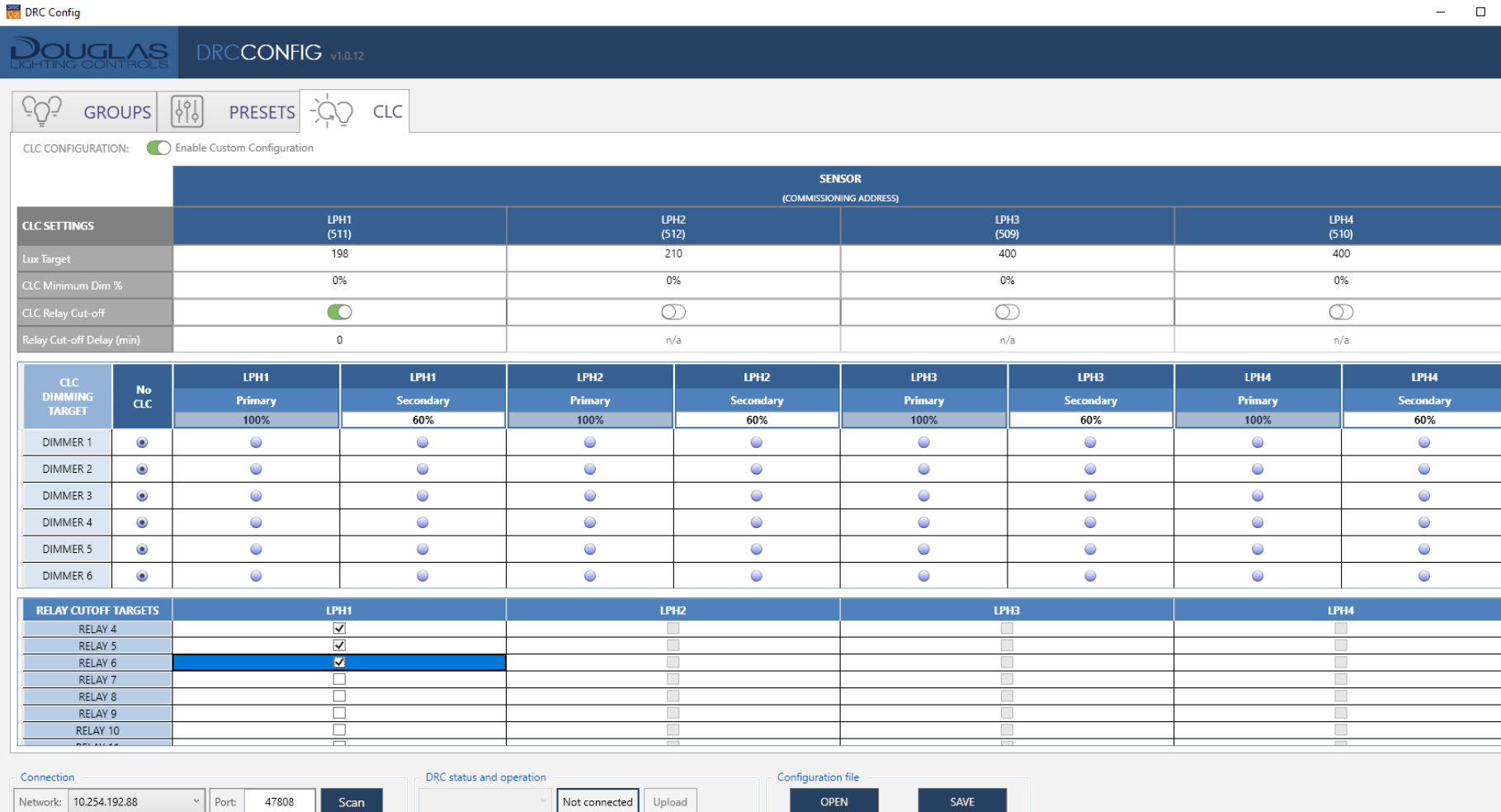

R

**CLC SET** 

DIN

 $REL$